**Before you begin**. **Docentron** 

**(1) Place battery**

**(2) Connect the Acron sensor module**

#### **(3) Connect sensor pads**

Acron-Sensor (SM8-1AP-S rev1.1)

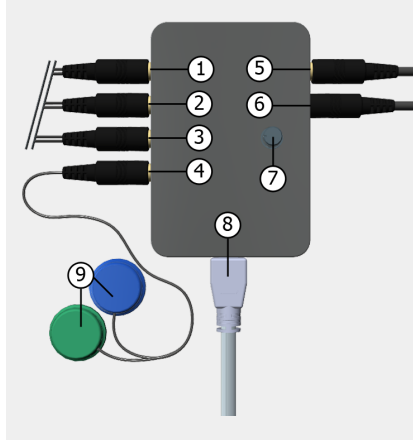

① Sound source channel 7 and 8. ② Sound source channel 5 and 6.

- ③ Sound source channel 3 and 4.
- ④ Sound source channel 1 and 2.
- ⑤ Headphone connector
- ⑥ 4-Pole audio jack to mobile phone audio jack (TRRS)
- ⑦ Amplification gain control
- ⑧ Micro-USB port for power
- ⑨ Sensor pads

Acron Sensor is a sound recording and monitoring device.

**\*\* This device is not to diagnose or treat any medical conditions.**

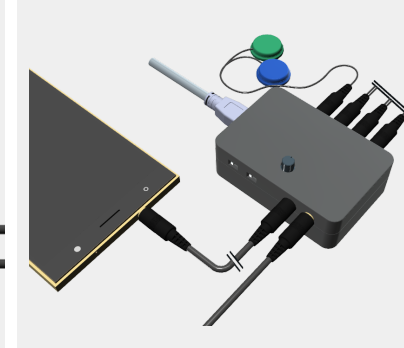

Acron sensor is designed to detect, amplify, and filter body sounds, such as breath, lung, heart, bowel sounds. It can be easily interfaced with mobile phones and tablets through audio jacks.

**(4) Place the sensor pads on the patient**

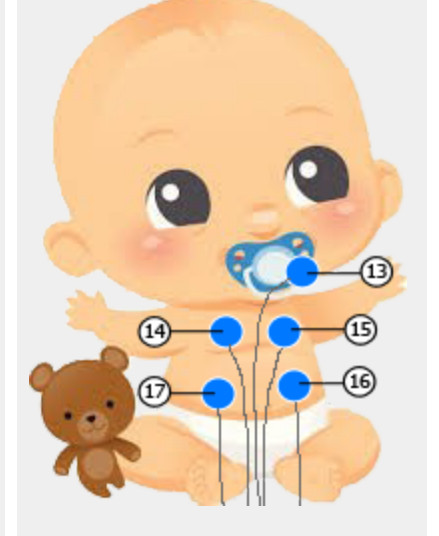

Place the sensor pads ⑨ on the mouth  $(3)$ , chest  $(4)$  for lung sound, heart **15** for heart sound, or on the abdomen  $(16)(7)$  for bowel sound.

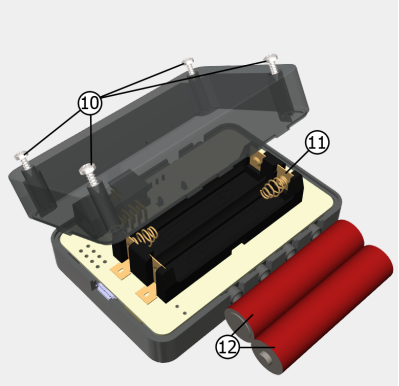

Unscrew the bolt ⑩ at the back of the sensor module and place the included AAA Battery ⑫, into the battery holder ⑪.

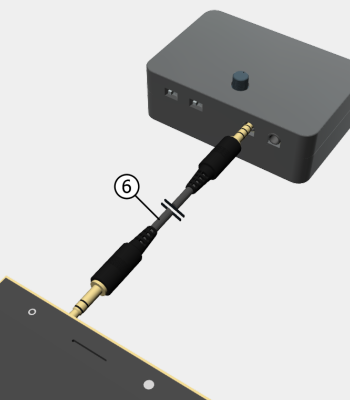

Connect the sensor module to a mobile phone using TRRS 3.5mm audio cable ⑥.

Connect the sound sensor pads ⑨ (optional for some models) to the sensor module using the sensor connector jacks ①②③④. Use the provided software to select a sensor pad. Only one sensor pad is monitored at a time.

# **(5) Turn on the devices and open the mobile application**

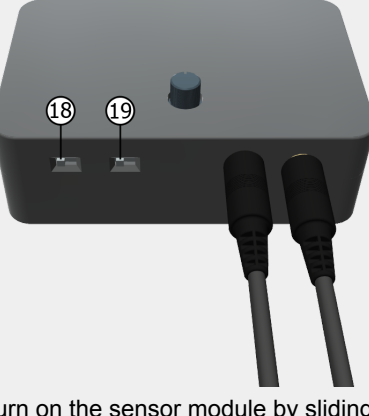

Turn on the sensor module by sliding the power switch to the right ⑱.

Slide the output mode switch **19** the left for digital output and turn to the right for analog output signals.

## **Using your Acron sensor**

Any sound recording applications on your mobile phone can be used to record bio-sounds.

Docentron web applications is also provided. On the mobile phone, open Google chrome browser and enter the following url.

https://www.a.kopo.com/wp/da/

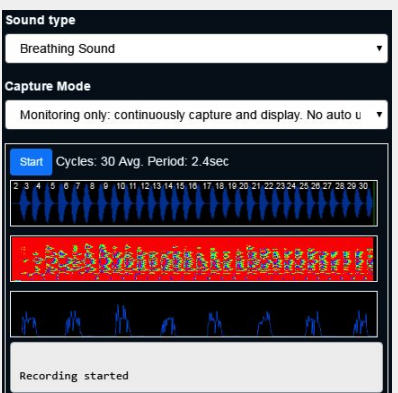

# **Troubleshooting**.

#### **Cannot power on**

please check if the battery is placed correctly.

### **Cannot record sound**

(a) check sensor pad connection; (b) check the source selector which selects one of the sensor pads as the sound source; (c) check if audio recording is enabled for your web browser.

#### **The URL or the application does not work**

please try again later. Sometimes our web sites will be down for maintenance.

### **Support**

http://www.docentron.com/contacts/ +65 9451 5458

# **Accessory Information**

# **Included Accessories**

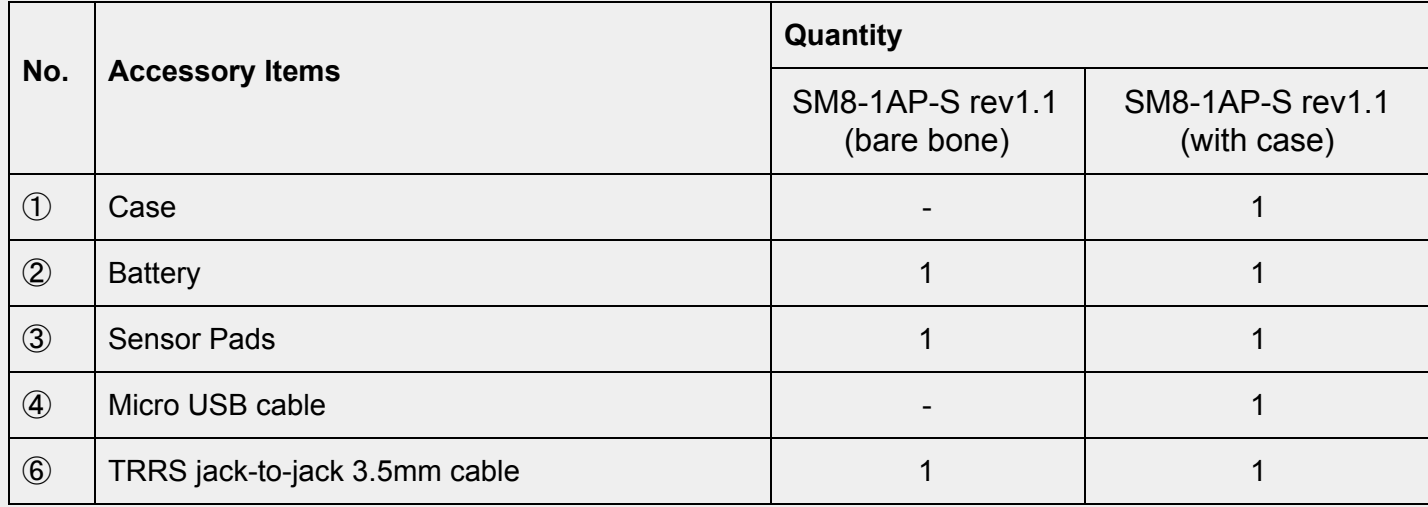

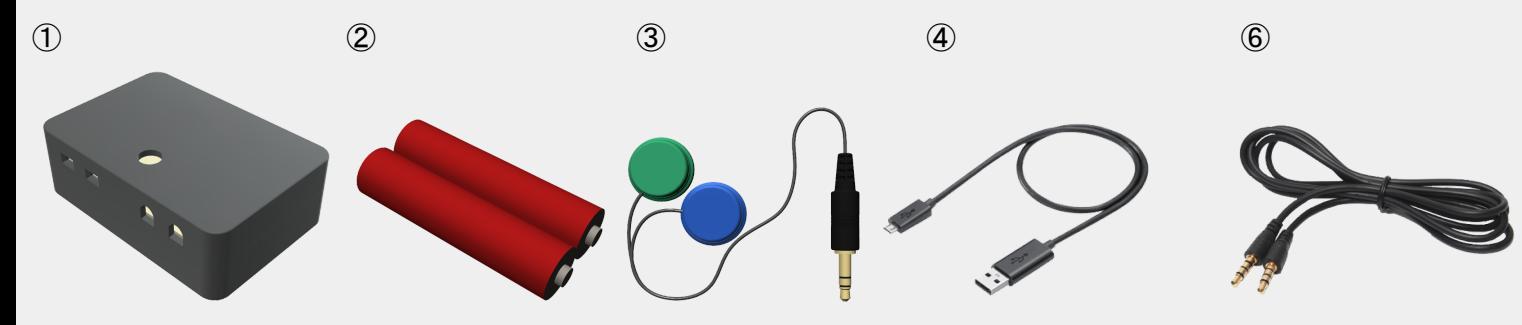

# **Additional/Replacement accessories**

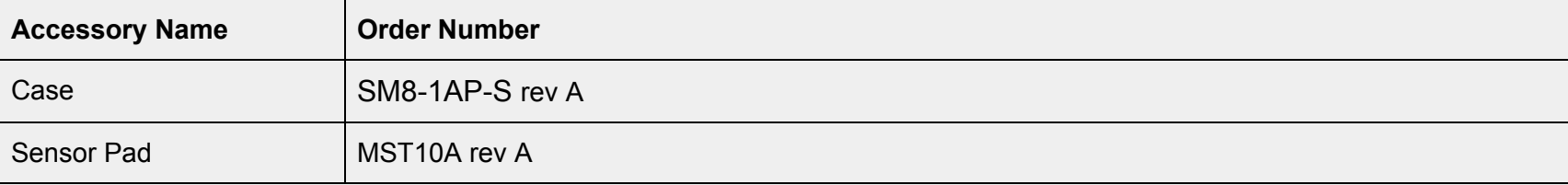